## **Vorschaugrafik für Microsoft Office Word und Excel**

## **Ansichten im Windows Explorer**

Seit Windows XP können Sie im Windows Explorer über Menü | Ansicht oder über das Symbol Ansichten (s. rechts) die **Miniaturansicht** auswählen.

Diese Ansicht hat den Vorteil, dass Grafiken im Kleinformat sichtbar sind – auch bereits im Symbol des Ordners.

Bei PowerPoint-Präsentationen wird die Titelfolie angezeigt.

1 Sonnenhlume.hmn

Bei PDF-Dateien ist die erste Seite zu sehen.

Für Dateien in Microsoft Office Word und Excel sehen Sie nur ein Blatt mit einem blauen **W** bzw. einem grünen **X**.

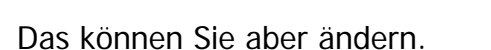

## **Vorschaugrafik für Microsoft Office Word und Excel**

Öffnen Sie das Dokument in Word oder die Mappe in Excel und klicken Sie Menü | Datei | Eigenschaften. Wählen Sie die Registerkarte "Zusammenfassung" und klicken Sie ganz unten links ins Quadrat  $\nabla$  Vorschaugrafik speichern.

Bestätigen Sie bei | OK

Nun sehen Sie im Windows Explorer die 1. Seite der Briefvorlage und der Rechnungsvorlage. In Word werden sogar Grafiken angezeigt, in Excel nur der Zellinhalt und die Rahmenlinien.

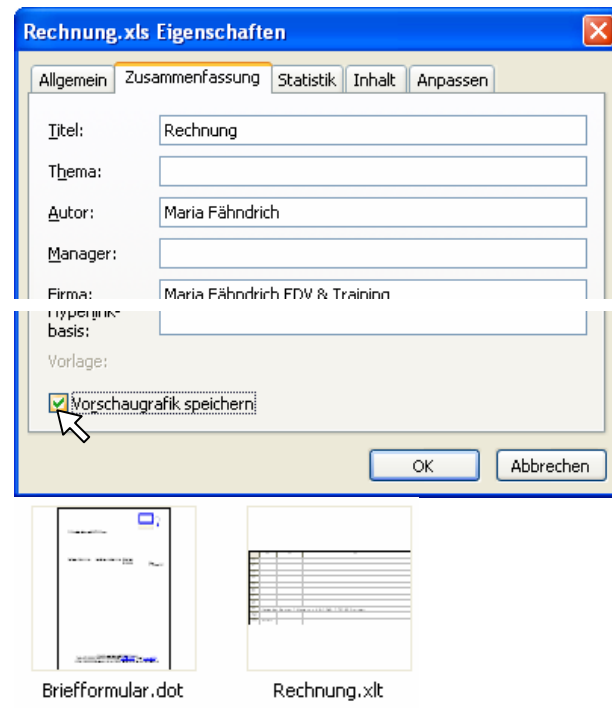

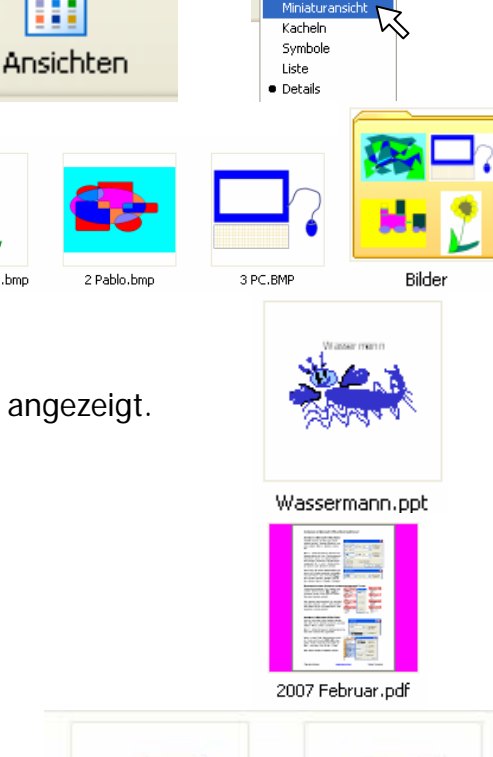

画

.<br>Rûi

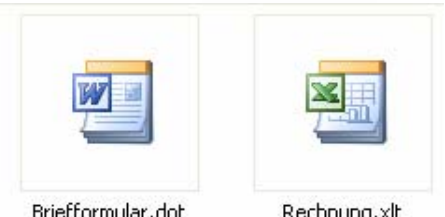

Briefformular.dot

Rechnung, xlt